#### **BEDIENUNGSANLEITUNG**

ba77088d01 06/2017

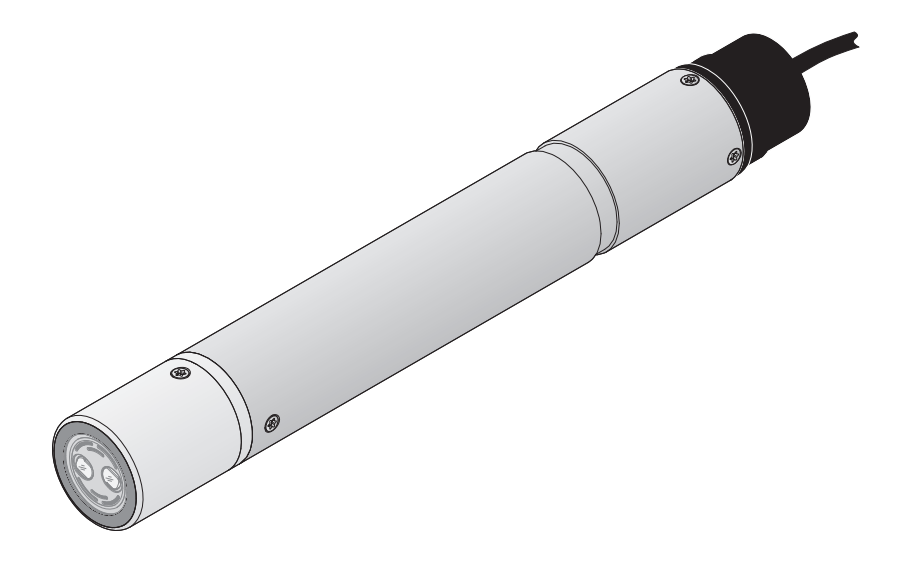

# VisoTurb<sup>®</sup> 700 IQ F

DIQ/S 181 - TRÜBUNGS-/FESTSTOFFSENSOR

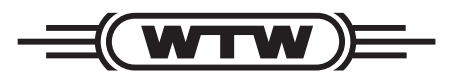

a xylem brand

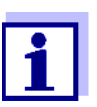

Die aktuellste Version der vorliegenden Betriebsanleitung finden Sie im Internet unter www.WTW.com.

**Copyright** © Weilheim 2017, WTW GmbH Nachdruck - auch auszugsweise - nur mit schriftlicher Genehmigung der WTW GmbH, Weilheim. Printed in Germany.

## **0 VisoTurb® VisoTurb 700 IQ F - Inhaltsverzeichnis ® 700 IQ F - Inhaltsverzeichnis**

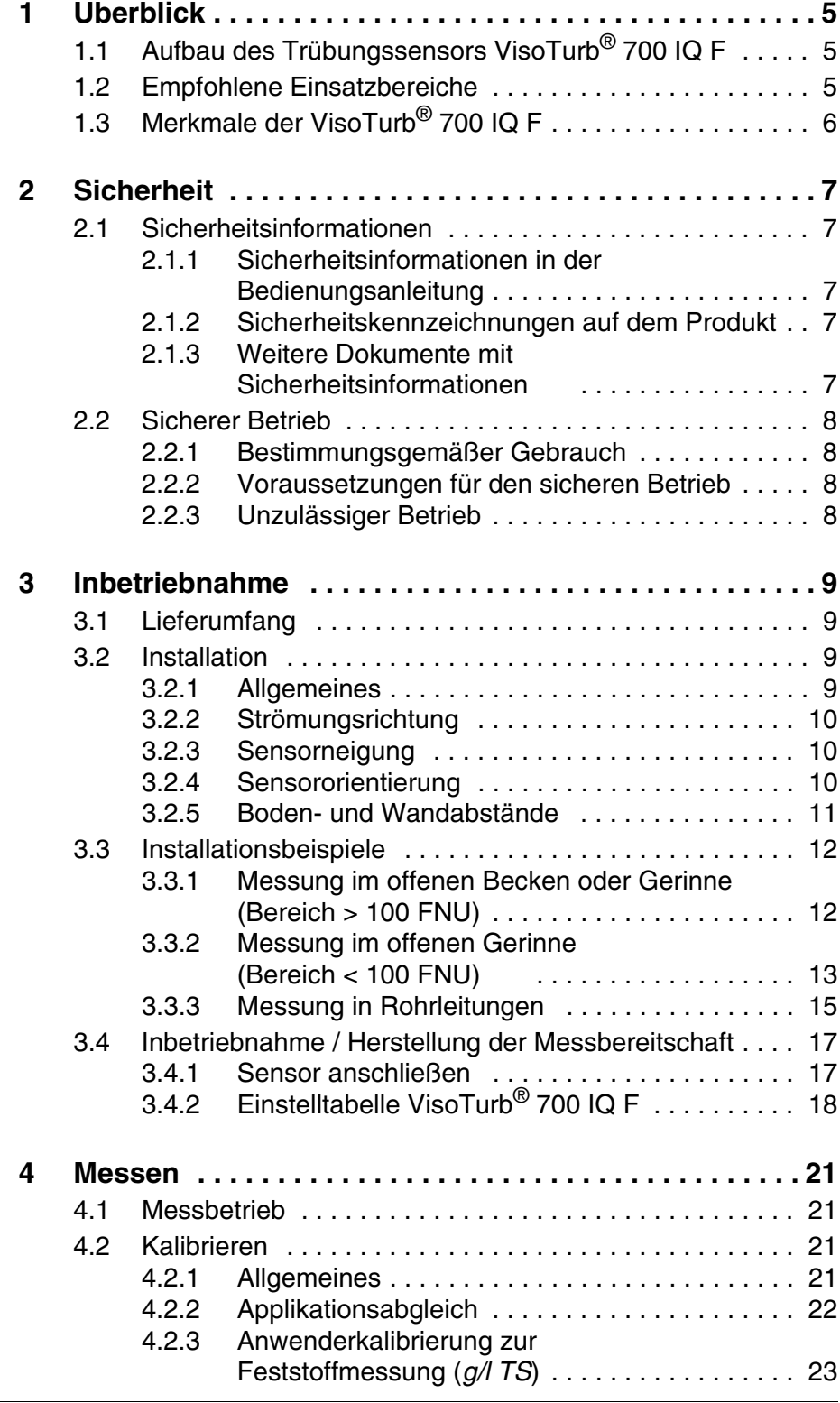

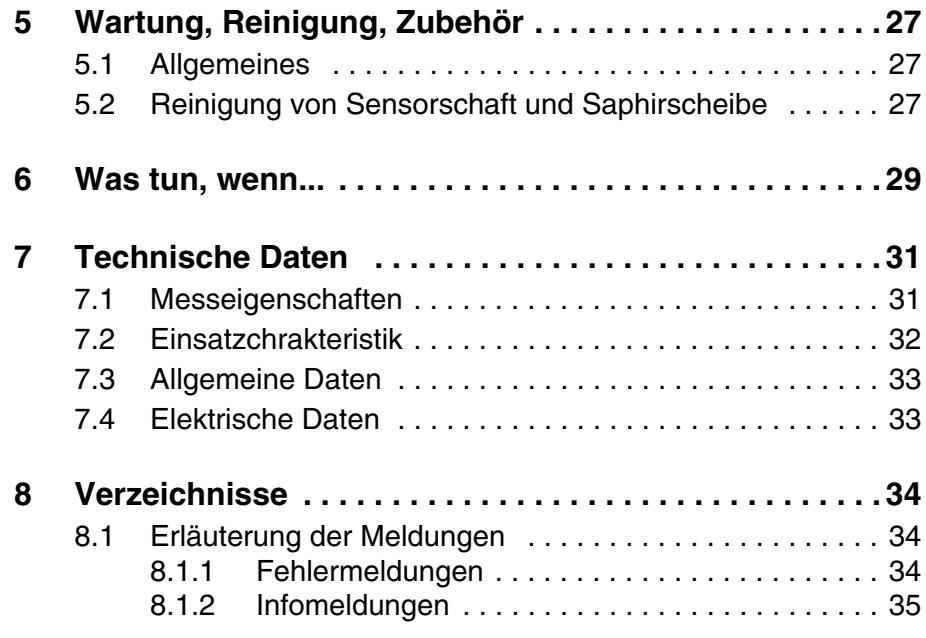

## <span id="page-4-0"></span>**1 Überblick**

## <span id="page-4-1"></span>**1.1 Aufbau des Trübungssensors VisoTurb® 700 IQ F**

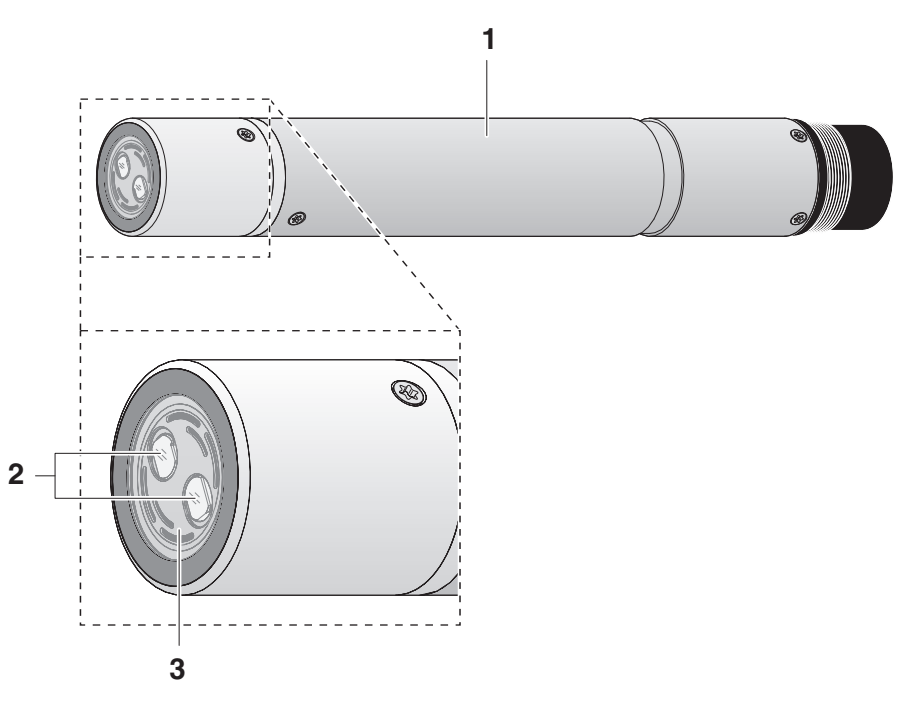

*Bild 1-1 Aufbau des Trübungssensors*

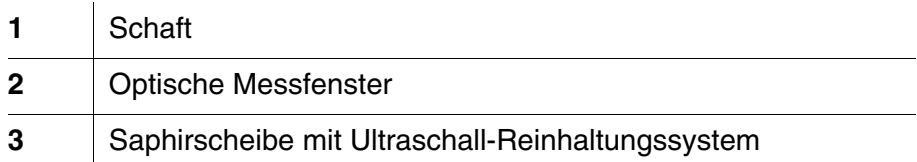

#### <span id="page-4-2"></span>**1.2 Empfohlene Einsatzbereiche**

#### **VisoTurb® 700 IQ F** Stationäre Messung der Trübung bzw. des Feststoffgehalts in Wasser/ Abwasser-Applikationen.

Die VisoTurb® 700 IQ F eignet sich dank ihrer robusten Ausführung und des effizienten Ultraschall-Reinhaltungssystems besonders gut für Anwendungen in schmutzbeladenen Messmedien, z. B. in Kläranlagen. Sie bietet sehr hohe Messgenauigkeit bei geringem Wartungsaufwand.

<span id="page-5-0"></span>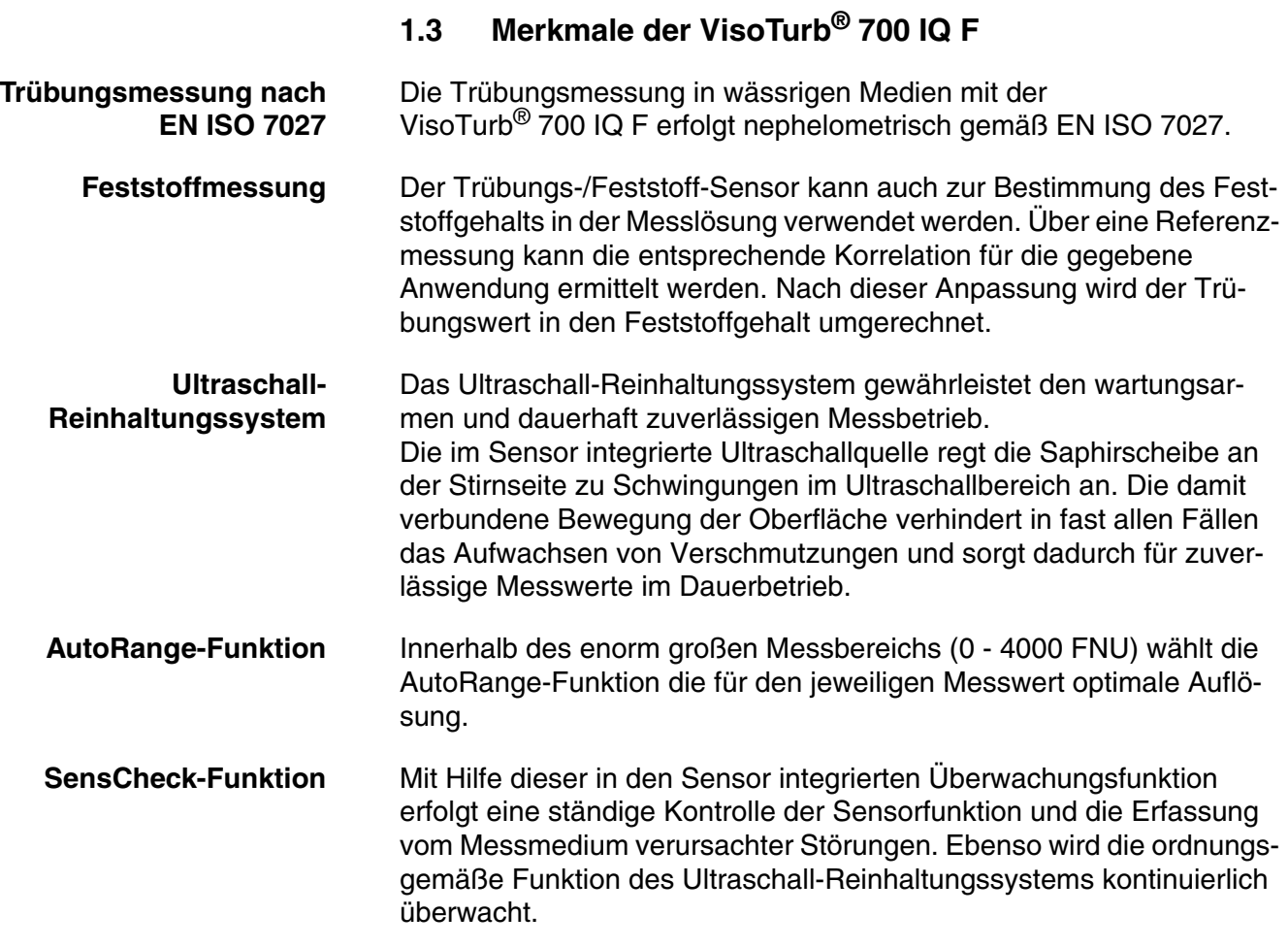

## <span id="page-6-0"></span>**2 Sicherheit**

#### <span id="page-6-1"></span>**2.1 Sicherheitsinformationen**

#### <span id="page-6-2"></span>**2.1.1 Sicherheitsinformationen in der Bedienungsanleitung**

Diese Bedienungsanleitung enthält wichtige Informationen für den sicheren Betrieb des Produkts. Lesen Sie diese Bedienungsanleitung vollständig durch und machen Sie sich mit dem Produkt vertraut, bevor sie es in Betrieb nehmen oder damit arbeiten. Halten Sie die Bedienungsanleitung immer griffbereit, um bei Bedarf darin nachschlagen zu können.

Besonders zu beachtende Hinweise für die Sicherheit sind in der Bedienungsanleitung hervorgehoben. Sie erkennen diese Sicherheitshinweise am Warnsymbol (Dreieck) am linken Rand. Das Signalwort (z. B. "VORSICHT") steht für die Schwere der Gefahr:

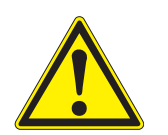

#### **WARNUNG**

**weist auf eine gefährliche Situation hin, die zu schweren (irreversiblen) Verletzungen oder Tod führen kann, wenn der Sicherheitshinweis nicht befolgt wird.**

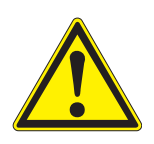

#### **VORSICHT**

**weist auf eine gefährliche Situation hin, die zu leichten (reversiblen) Verletzungen führen kann, wenn der Sicherheitshinweis nicht befolgt wird.**

#### **HINWEIS**

*weist auf Sachschäden hin, welche entstehen können, wenn die angegebenen Maßnahmen nicht befolgt werden.*

#### <span id="page-6-3"></span>**2.1.2 Sicherheitskennzeichnungen auf dem Produkt**

Beachten Sie alle Aufkleber, Hinweisschilder und Sicherheitssymbole auf dem Produkt. Ein Warnsymbol (Dreieck) ohne Text verweist auf Sicherheitsinformationen in der Bedienungsanleitung.

#### <span id="page-6-4"></span>**2.1.3 Weitere Dokumente mit Sicherheitsinformationen**

Folgende Dokumente enthalten weitere Informationen, die Sie zu Ihrer Sicherheit beachten sollten, wenn Sie mit einem Messsystem arbeiten:

- Bedienungsanleitungen zu anderen Komponenten des Messsystems (DIQ/S 181, Zubehör)
- Sicherheitsdatenblätter zu Kalibrier- und Wartungsmitteln (z. B. Rei-

nigungslösungen).

#### <span id="page-7-0"></span>**2.2 Sicherer Betrieb**

#### <span id="page-7-1"></span>**2.2.1 Bestimmungsgemäßer Gebrauch**

Der bestimmungsgemäße Gebrauch der VisoTurb<sup>®</sup> 700 IQ F besteht im Einsatz als Sensor am DIQ/S 181. Bestimmungsgemäß ist ausschließlich der Gebrauch gemäß den Instruktionen und den technischen Spezifikationen dieser Bedienungsanleitung (siehe [Kapitel 7](#page-30-2)  [TECHNISCHE DATEN](#page-30-2)). Jede darüber hinaus gehende Verwendung ist nicht bestimmungsgemäß.

#### <span id="page-7-2"></span>**2.2.2 Voraussetzungen für den sicheren Betrieb**

Beachten Sie folgende Punkte für einen sicheren Betrieb:

- Das Produkt darf nur seinem bestimmungsgemäßen Gebrauch entsprechend verwendet werden.
- Das Produkt darf nur mit den in der Bedienungsanleitung genannten Energiequellen versorgt werden.
- Das Produkt darf nur unter den in der Bedienungsanleitung genannten Umgebungsbedingungen betrieben werden.
- Das Produkt darf nicht geöffnet werden.

#### <span id="page-7-3"></span>**2.2.3 Unzulässiger Betrieb**

Das Produkt darf nicht in Betrieb genommen werden, wenn es:

- eine sichtbare Beschädigung aufweist (z. B. nach einem Transport)
- längere Zeit unter ungeeigneten Bedingungen gelagert wurde (Lagerbedingungen, siehe [Kapitel 7 TECHNISCHE DATEN\)](#page-30-2)

## <span id="page-8-0"></span>**3 Inbetriebnahme**

#### <span id="page-8-1"></span>**3.1 Lieferumfang**

- Trübungs-/Feststoff-Sensor VisoTurb<sup>®</sup> 700 IO F
- Der Sensor ist mit einer Schutzkappe versehen
- Betriebsanleitung

#### <span id="page-8-5"></span><span id="page-8-2"></span>**3.2 Installation**

#### <span id="page-8-4"></span><span id="page-8-3"></span>**3.2.1 Allgemeines**

Das Messprinzip der VisoTurb<sup>®</sup> 700 IQ F (optische Streulichtmessung) stellt bestimmte Anforderungen an den Standort und an die Installation des Sensors.

In schwach getrübten Messlösungen (< 100 FNU) dringt Infrarotlicht tief in die Messlösung ein. Dadurch kann der Einfluss der Messumgebung auf den angezeigten Messwert zunehmen. An Boden oder Wand reflektiertes oder gestreutes Licht kann auf den Detektor im Sensor treffen und so höhere Trübungen oder Feststoffgehalte vortäuschen. Direktes Sonnenlicht kann die Messung empfindlich stören.

Durch günstige Positionierung des Sensors kann Streulicht weitgehend von den Messfenstern ferngehalten werden. Deshalb ist eine optimale Einbaulage besonders für die Messung sehr niedriger Trübungswerte wichtig.

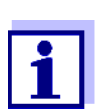

Boden- und Wandabstand von mindestens 10 cm einhalten.

Folgende Faktoren beeinflussen die Messung:

- Neigung des Sensors (siehe [Abschnitt 3.2.3](#page-9-1))
- Sensororientierung um die Längsachse des Sensors (siehe [Abschnitt 3.2.4](#page-9-2))
- Boden- und Wandabstände (siehe [Abschnitt 3.2.5](#page-10-0))
- Helle, stark lichtstreuende Flächen im Messgefäß (z. B. Gefäßinnenfläche) oder in der Messumgebung
- Ungünstige Geometrie des Messgefäßes oder eine ungünstige Positionierung des Sensors im Messgefäß.
- Luftblasen in der Messlösung
- Räumliche Nähe von zwei optischen Sensoren
- Sehr helles Umgebungslicht am Messort, z. B. direktes Sonnenlicht im offenen Gerinne

#### <span id="page-9-0"></span>**3.2.2 Strömungsrichtung**

Generell sollte die Saphirscheibe in strömenden Medien deutlich gegen die Strömung angestellt sein (Anstellwinkel ca. 20 bis 45 °).

Ausnahme: Bei hohem Anteil an Fremdkörpern mit faseriger oder flächiger Ausdehnung, wie z. B. Haare, Schnüre oder Laub, kann es vorteilhaft sein, den Sensor in Strömungsrichtung zu neigen, so dass die Saphirscheibe von der Strömung abgewandt ist.

#### <span id="page-9-1"></span>**3.2.3 Sensorneigung**

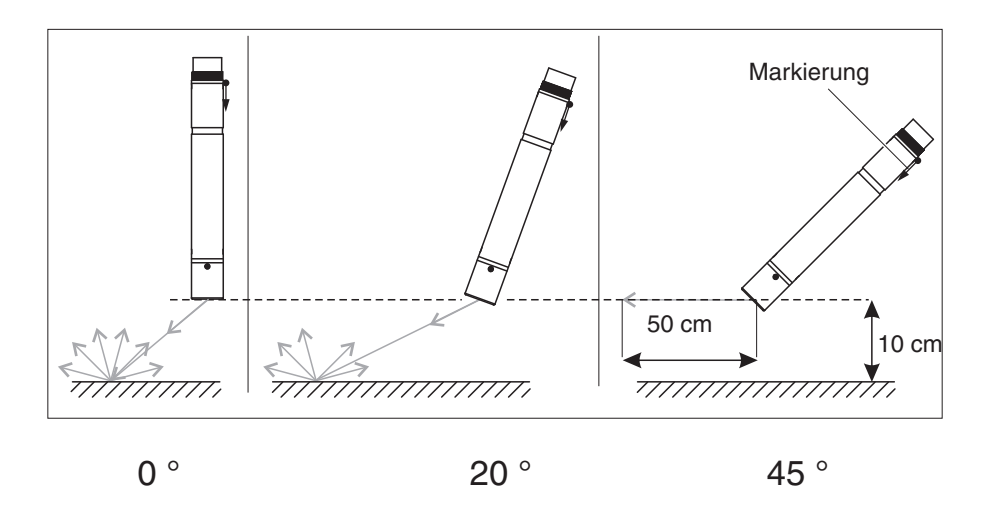

*Bild 3-1 Einfluss der Sensorneigung auf Streuung und Reflexion an Boden und Wänden*

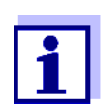

Bei einer Sensorneigung von 45° und einem Mindestabstand von 10 cm zu Boden und Wänden (siehe Abschnitt 3.2.5) sind Streuung und Reflexion am geringsten.

Bei einer Sensorneigung von 45° einen Mindestabstand von 50 cm in Richtung des Infrarotstrahls einhalten.

#### <span id="page-9-2"></span>**3.2.4 Sensororientierung**

Der Sensor besitzt eine Markierung (Pfeilsymbol am Schaft bzw. Klebepunkt am Steckkopf). Der Infrarotstrahl tritt aus der Stirnseite des Sensors im 45 °- Winkel in entgegengesetzter Richtung zur Markierung aus.

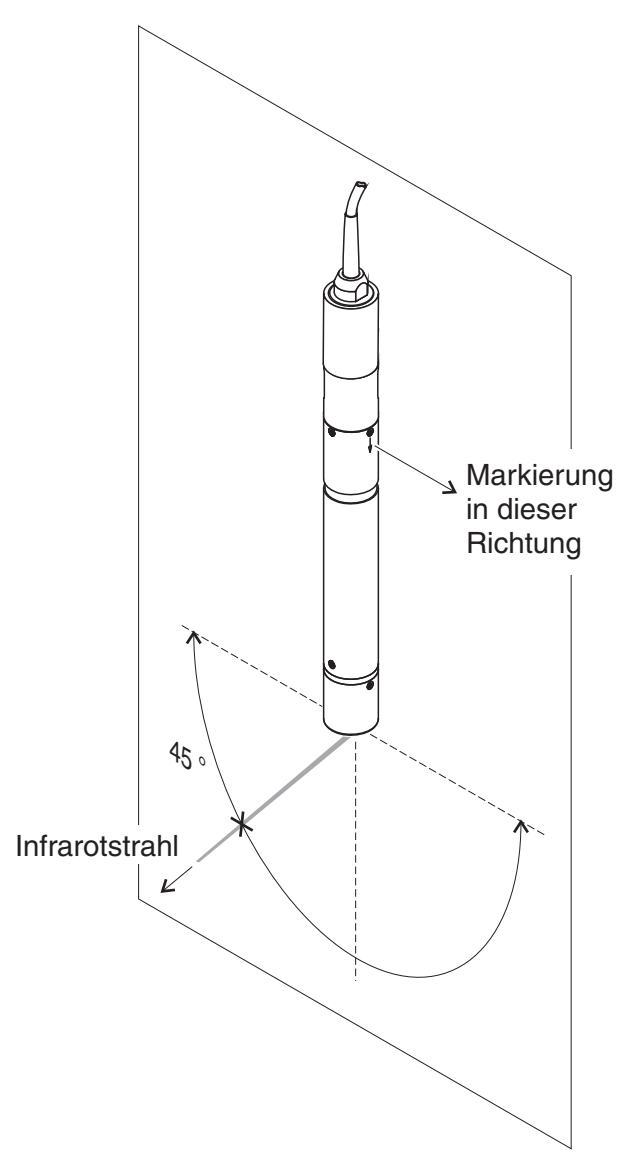

*Bild 3-2 Richtung des Infrarotstrahls relativ zur Markierung*

Durch Drehen des Sensors um seine Längsachse lässt sich der Auftreffwinkel an Boden und Wänden beeinflussen. Der Sensor sollte so gedreht sein, dass möglichst wenig an Wand oder Boden gestreutes oder reflektiertes Licht wieder auf die Messfenster trifft.

#### <span id="page-10-0"></span>**3.2.5 Boden- und Wandabstände**

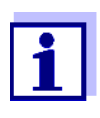

Bei geringen Trübungen (< 100 FNU) können Einflüsse der Messumgebung höhere Trübungen oder Feststoffgehalte vortäuschen. Der Einfluss der Messumgebung kann durch optimale Bedingungen (siehe [Abschnitt 3.2.1\)](#page-8-3) vermindert werden.

Die folgende Grafik gibt einen Anhaltspunkt dafür, welche Mindestabstände von den Messfenstern zu Boden oder Wand eingehalten werden müssen. Der Einfluss des Abstands auf den Messwert wurde für verschiedene Wandmaterialien mit Trinkwasser bei senkrecht zur Wand angeordnetem Sensor ermittelt (siehe Skizze).

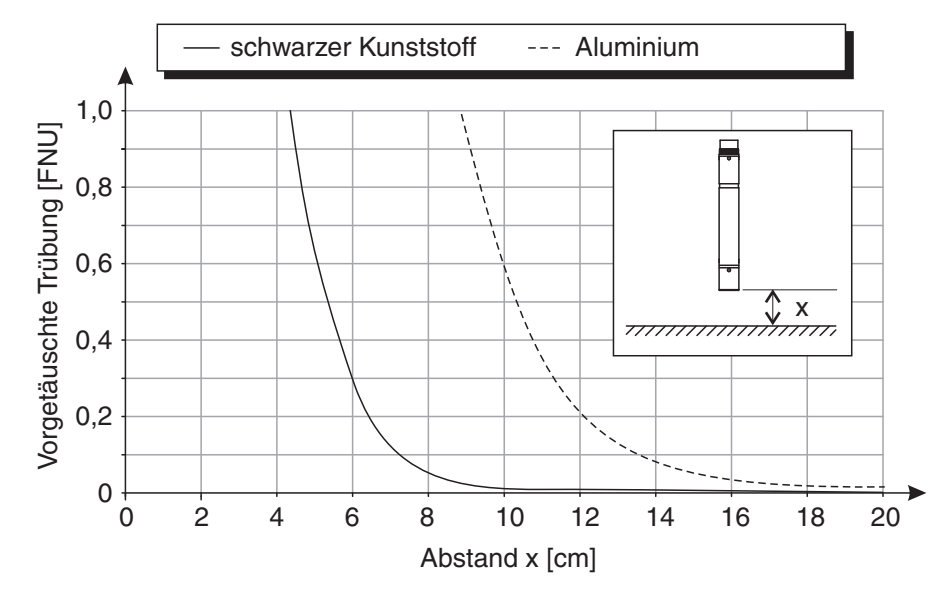

*Bild 3-3 Einfluss der Boden- und Wandabstände auf die Trübungsmessung*

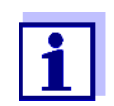

In schwach getrübten Messlösungen einen Boden- und Wandabstand von mindestens 10 cm einhalten.

Falls aufgrund der Gegebenheiten am Messort eine optimale Installation nicht möglich ist (z. B. in engen Rohrleitungen), können Einflüsse der Messumgebung durch den Applikationsabgleich (siehe [Abschnitt 4.2.2\)](#page-21-1) kompensiert werden.

#### <span id="page-11-2"></span><span id="page-11-0"></span>**3.3 Installationsbeispiele**

In der Regel wird die VisoTurb<sup>®</sup> 700 IQ F bei Einhaltung der angegebenen Abstände, Winkel, etc. störungsfrei messen. Störeinflüsse am Messort (siehe [Abschnitt 3.2.1](#page-8-3)) können jedoch spezielle Anpassungen der Installation erfordern.

#### <span id="page-11-1"></span>**3.3.1 Messung im offenen Becken oder Gerinne (Bereich > 100 FNU)**

**Beispiel: Auslauf Vorklärung** Der Trübungssensor kann mit einer pendelnden Haltevorrichtung, z. B. Pendelhalterung EH/P 170, in die Messlösung eingetaucht werden

(Mindesteintauchtiefe beachten).

Alternativ kann der Sensor an einer Kette aufgehängt werden (z. B. mit Schwinghalterung EH/F 170 und Elektrodenhalter EH/U 170). Hierbei darauf achten, dass der Sensor nicht an einer Wand oder einem Hindernis anstoßen kann.

#### <span id="page-12-0"></span>**3.3.2 Messung im offenen Gerinne (Bereich < 100 FNU)**

**Beispiel: Auslauf Kläranlage (offenes Gerinne, Wandmaterial Beton)** Im offenen Gerinne kann der Sensor mit einer Wandhalterung, z. B. Wandhalterung EH/W 170, in die Messlösung eingetaucht werden (Mindesteintauchtiefe beachten).

- Den Messort und die Umgebung gegen direktes Sonnenlicht abschatten (Blechdach oder ähnliches).
- Den Sensor starr im Gerinne montieren. Den Sensor dabei ca. 20 bis 45° gegen die Strömung neigen.
- Sensor so einbauen, dass die Markierung am Sensor zum Auslauf des Gerinnes hin ausgerichtet ist.

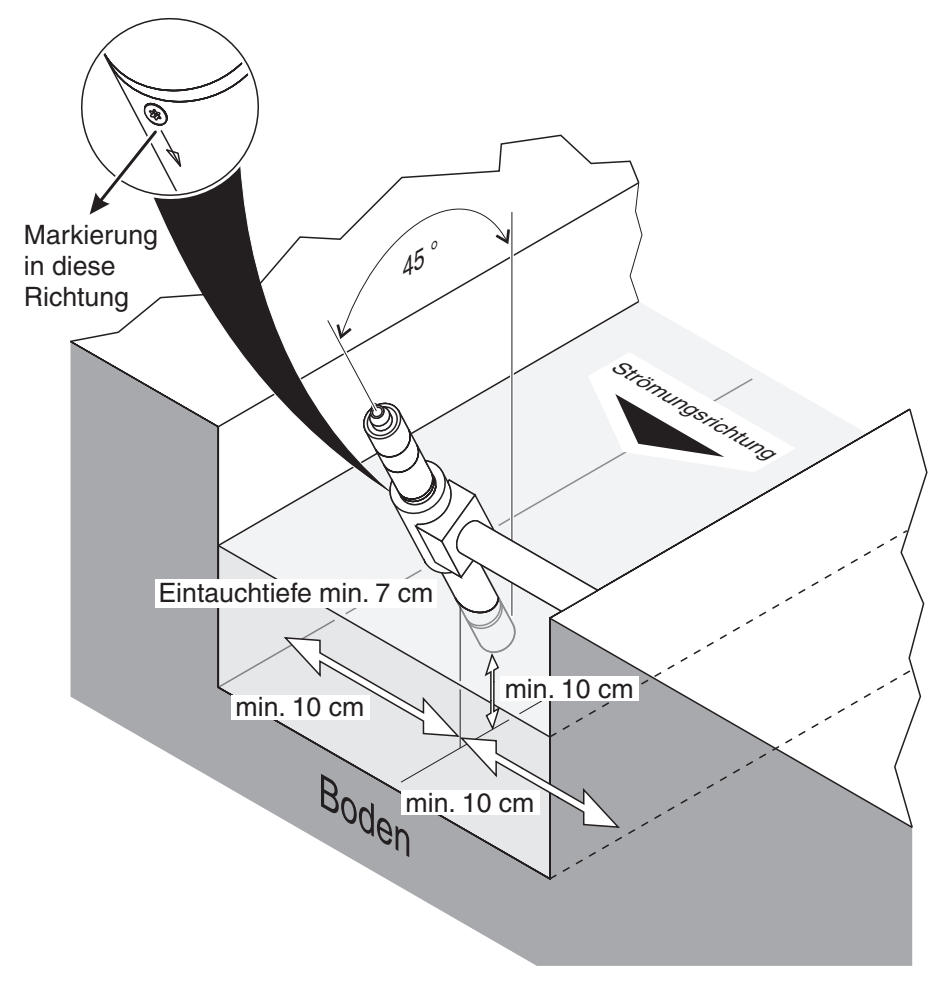

*Bild 3-4 Trübungssensor im offenen Gerinne mit Wandhalterung EH/W 170.*

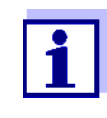

Störeinflüsse am Messort (siehe [Abschnitt 3.2.1](#page-8-3)) können spezielle Anpassungen der Installation erfordern. Für Ausnahmen bei der Strömungsrichtung siehe [Abschnitt](#page-9-0)  [3.2.2 STRÖMUNGSRICHTUNG](#page-9-0).

#### <span id="page-14-0"></span>**3.3.3 Messung in Rohrleitungen**

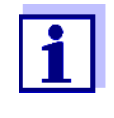

Bei geringen Trübungen (< 100 FNU) können Einflüsse der Messumgebung höhere Trübungen oder Feststoffgehalte vortäuschen. Der Einfluss der Messumgebung kann durch optimale Bedingungen (siehe [Abschnitt 3.2.1\)](#page-8-3) vermindert werden.

Falls aufgrund der Gegebenheiten am Messort eine optimale Installation nicht möglich ist (z. B. in engen Rohrleitungen), können Einflüsse der Messumgebung durch den Applikationsabgleich kompensiert werden (siehe [Abschnitt](#page-21-1)  [4.2.2](#page-21-1)).

Treten Ablagerungen an den Rohrwänden auf, sollte der Applikationsabgleich in regelmäßigen Zeitabständen wiederholt werden.

**Beispiel: Rohrinstallation 45 °**

Vom Einbauort aus sollte auf eine Länge von mindestens 50 cm ein gerades Rohr folgen. Gewinkelte oder verjüngte Rohre können bei geringen Trübungen oder Feststoffgehalten als Störfaktoren wirken.

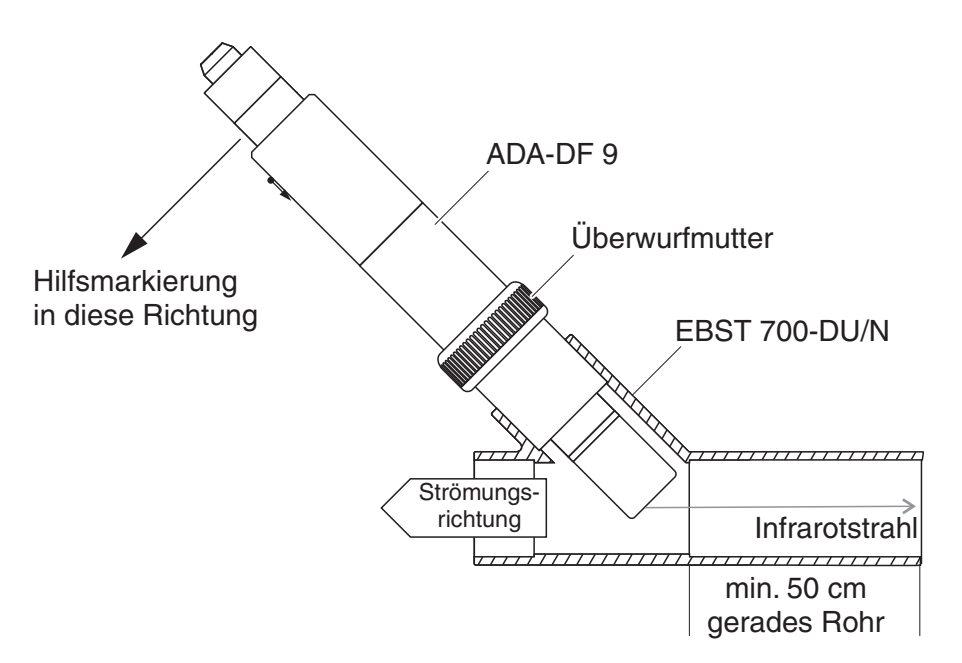

<span id="page-14-1"></span>*Bild 3-5 Trübungssensor im Rohr mit Durchflussarmatur EBST 700-DU/N*

[Bild 3-5](#page-14-1) zeigt den Einbau in die Durchflussarmatur EBST 700-DU/N zur Installation in eine gerade Rohrleitung (DN 50). Der Infrarotstrahl zeigt parallel zur Rohrachse gegen die Strömung. Die Markierung am Sensor zeigt zur Rohrleitung (siehe [Bild 3-5\)](#page-14-1).

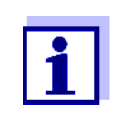

Störeinflüsse am Messort (siehe [Abschnitt 3.2.1](#page-8-3)) können spezielle Anpassungen der Installation erfordern. Für Ausnahmen bei der Strömungsrichtung siehe [Abschnitt](#page-9-0)  [3.2.2 STRÖMUNGSRICHTUNG](#page-9-0).

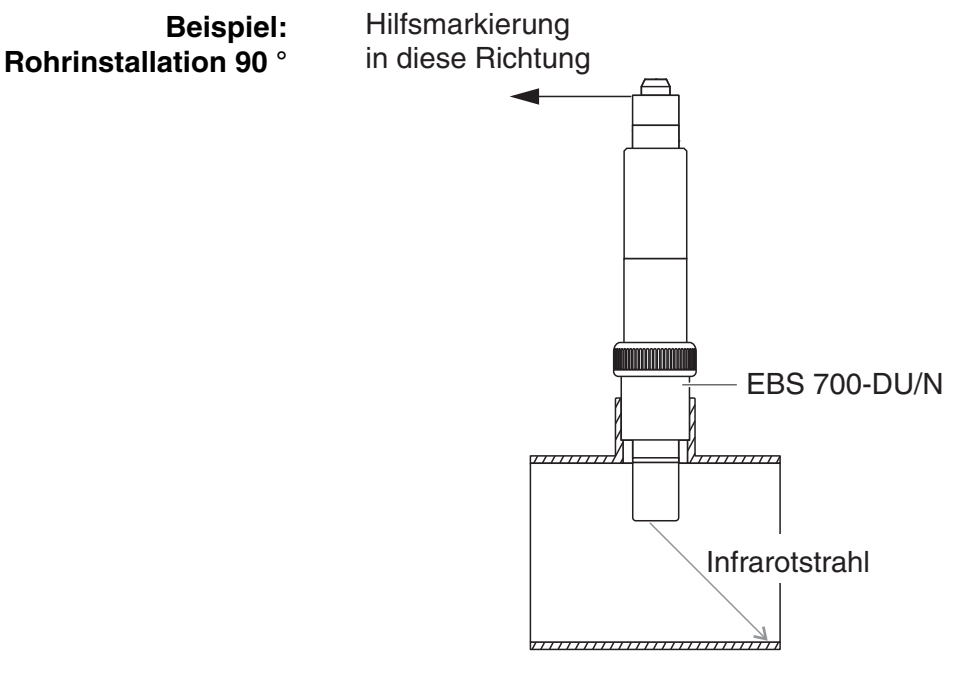

<span id="page-15-0"></span>*Bild 3-6 Trübungssensor im Rohr (90 °)*

Folgende Punkte sind bei der rechtwinkligen Installation im Rohr zu beachten [\(Bild 3-6\)](#page-15-0):

- Sensor so drehen, dass die Markierung am Sensor in Richtung der Rohrachse zeigt
- Als Einbauort eine Stelle mit möglichst großem Rohrdurchmesser wählen (siehe [Abschnitt 3.2.5 BODEN- UND WANDABSTÄNDE\)](#page-10-0).
- Vor dem Messen niedriger Trübungswerte überprüfen, ob ein Applikationsabgleich erforderlich ist (siehe [Abschnitt 4.2.2](#page-21-1)).

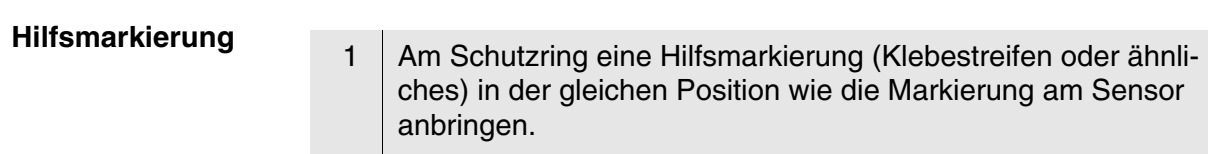

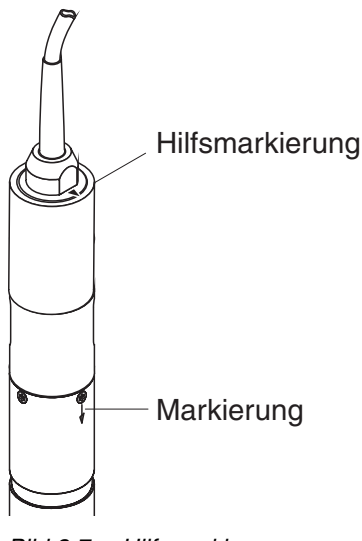

*Bild 3-7 Hilfsmarkierung*

2 Sensor mit Hilfe des Adapters ADA-DF 9 in die Durchflussarmatur einbauen (siehe Bedienungsanleitung des Adapters). Zum richtigen Positionieren Überwurfmutter an der EBST 700- DU/N etwas lockern und die Hilfsmarkierung wie in [Bild 3-5](#page-14-1) gezeigt ausrichten. Anschließend die Überwurfmutter festziehen.

#### <span id="page-16-0"></span>**3.4 Inbetriebnahme / Herstellung der Messbereitschaft**

#### <span id="page-16-1"></span>**3.4.1 Sensor anschließen**

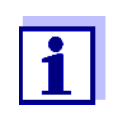

Wie Sie das Sensorskabel an die Klemmleiste des DIQ/ S 181 anschließen, ist im Kapitel 3 INSTALLATION der DIQ/ S 181 Betriebsanleitung beschrieben.

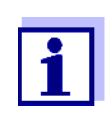

Den Sensor nicht am Sensorkabel aufhängen, sondern einen Sensorhalter oder eine Armatur verwenden. Informationen hierzu und zu weiterem DIQ/S 181 Zubehör finden Sie im WTW-Katalog und im Internet.

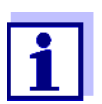

Der Sensor ist für die Trübungsmessung mit einer langzeitstabilen Werkskalibrierung ausgestattet und sofort messbereit.

### <span id="page-17-1"></span><span id="page-17-0"></span>**3.4.2 Einstelltabelle VisoTurb® 700 IQ F**

**Einstellungen vornehmen** Wechseln Sie mit **<S>** von der Messwertanzeige zum Hauptmenü der Einstellungen. Navigieren Sie anschließend zum Einstellmenü (Einstelltabelle) des Sensors. Die genaue Vorgehensweise finden Sie in der jeweiligen DIQ/S 181 System 181-Betriebsanleitung.

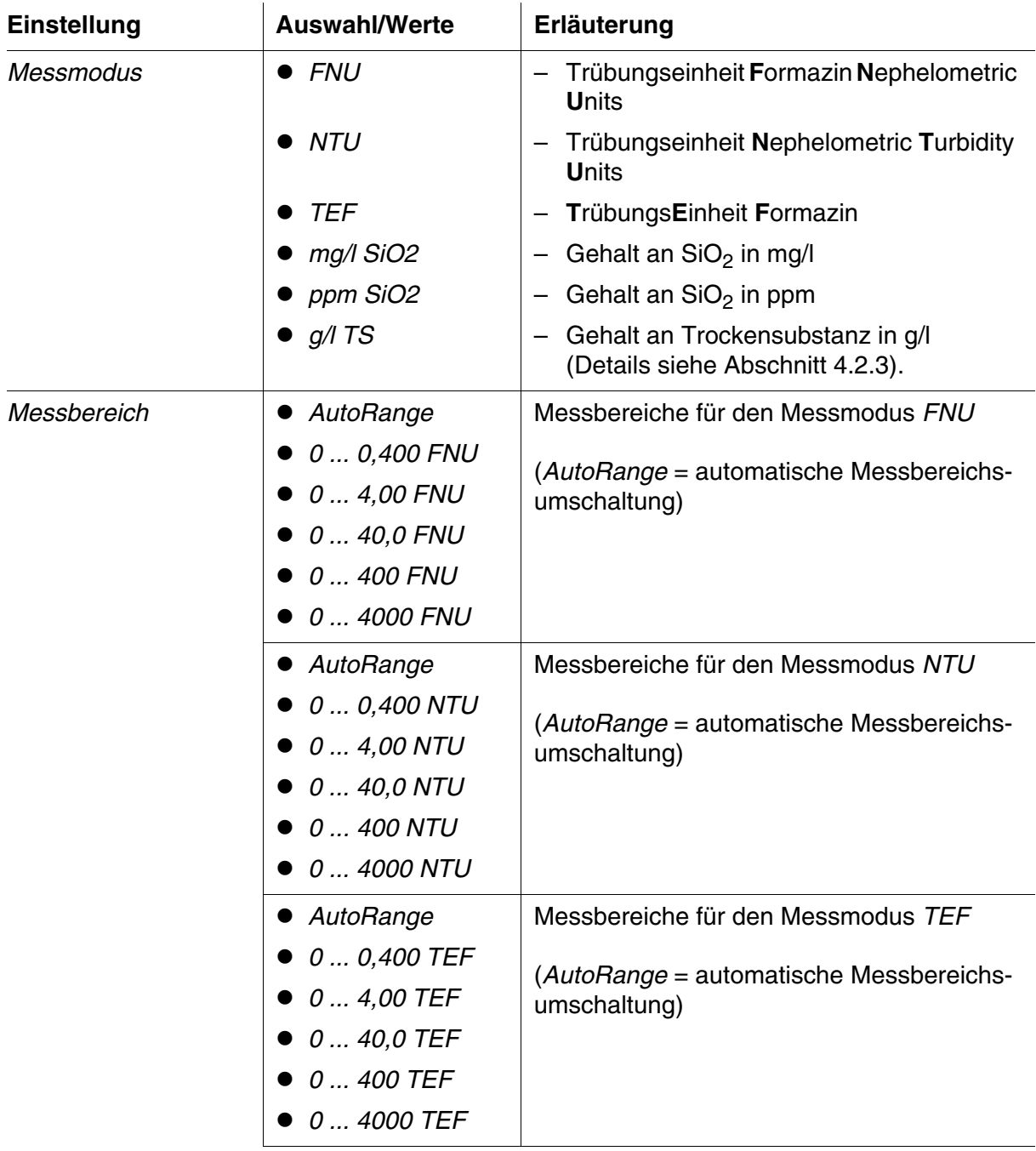

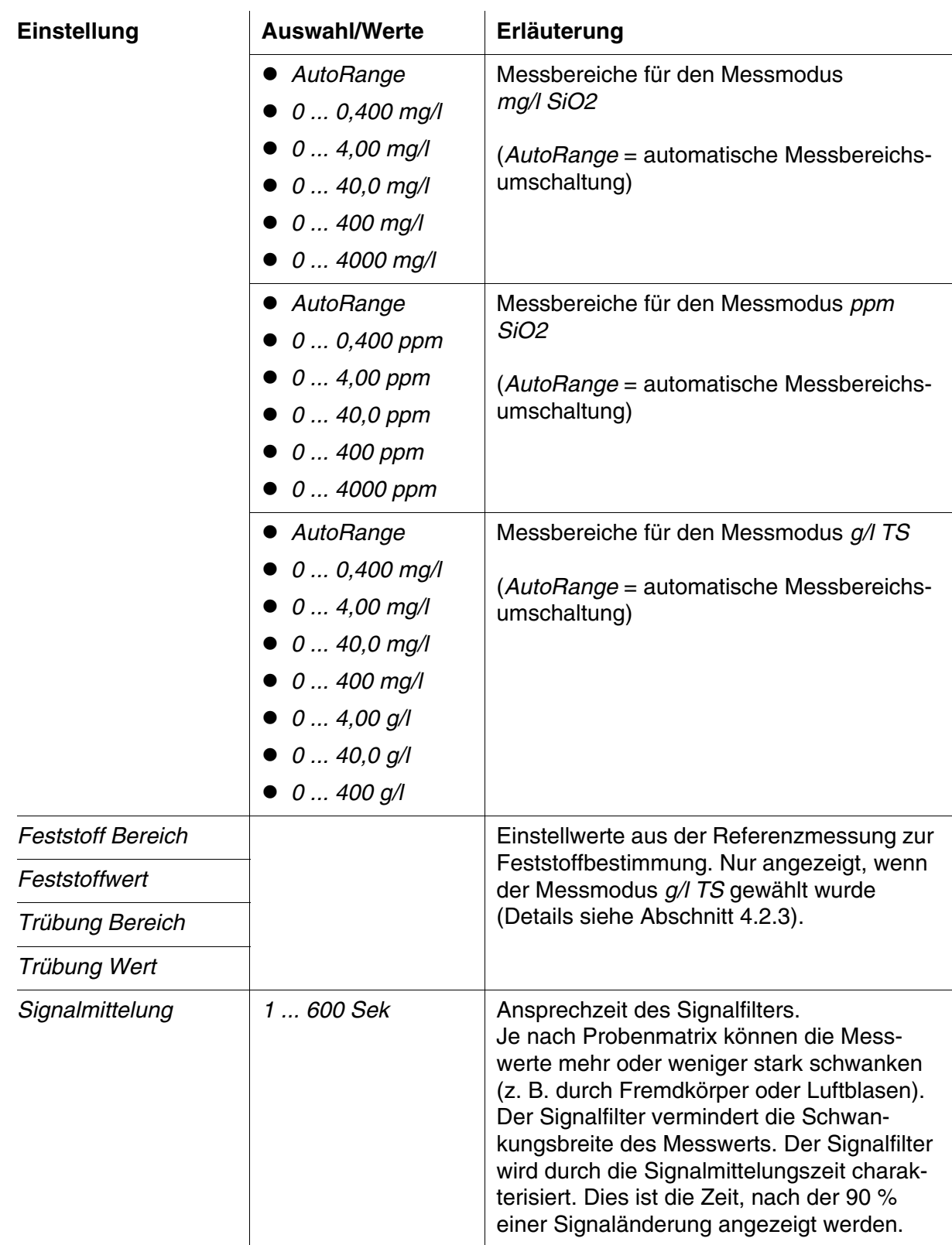

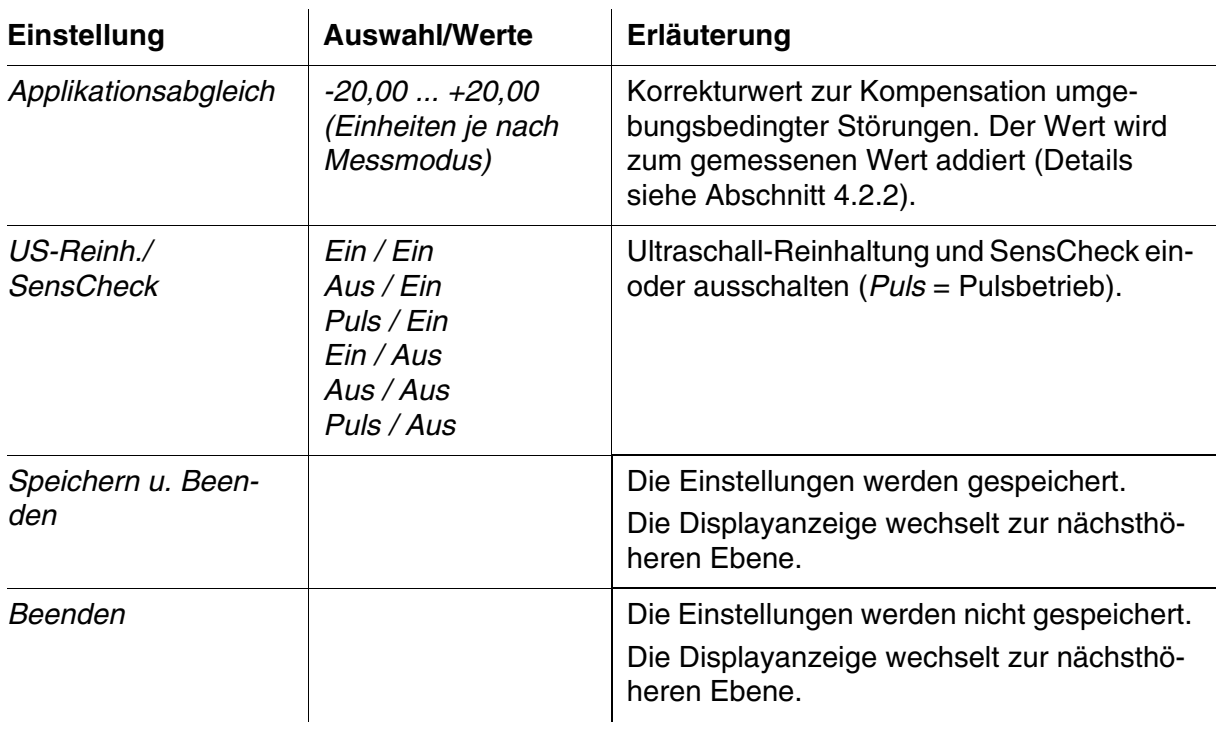

## <span id="page-20-0"></span>**4 Messen**

Die Trübungsmessung in wässrigen Medien mit der VisoTurb® 700 IQ F erfolgt nephelometrisch gemäß EN ISO 7027.

Der Trübungs-/Feststoff-Sensor kann auch zur Bestimmung des Feststoffgehalts in der Messlösung verwendet werden. Über eine Referenzmessung kann die entsprechende Korrelation für die gegebene Anwendung ermittelt werden. Nach dieser Anpassung wird der Trübungswert in den Feststoffgehalt umgerechnet.

#### <span id="page-20-1"></span>**4.1 Messbetrieb**

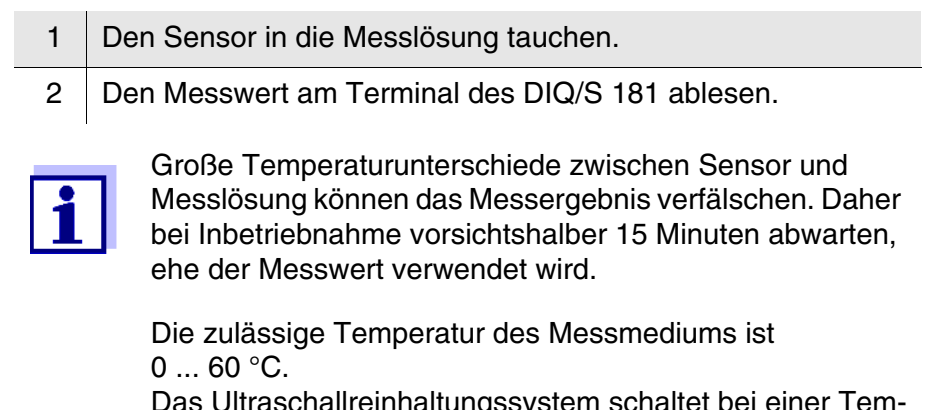

Das Ultraschallreinhaltungssystem schaltet bei einer Temperatur des Messmediums von über 40 °C automatisch ab. Wenn die Temperatur wieder auf unter 40 °C sinkt, schaltet es sich automatisch wieder ein. Die Abschaltung oberhalb von 40 °C verhindert eine Überhitzung, falls zum Beispiel die Mindesteintauchtiefe des Sensors unterschritten wird.

#### <span id="page-20-2"></span>**4.2 Kalibrieren**

#### <span id="page-20-3"></span>**4.2.1 Allgemeines**

**Warum kalibrieren?** Folgende Faktoren können sich mit der Zeit ändern und auf die Messergebnisse auswirken:

- die optischen Eigenschaften, z. B. Farbe und Teilchengröße, und die Dichte des Messmedius (z. B. jahreszeitlich bedingt)
- die Bedingungen am Messort (z. B. durch wachsende Ablagerungen an Boden und Wänden)

Der Einfluss der Messumgebung kann durch optimale Bedingungen (siehe [Abschnitt 3.2.1](#page-8-4)) vermindert und durch den Applikationsabgleich kompensiert werden (siehe [Abschnitt 4.2.2](#page-21-0)).

Für Feststoffmessungen ist generell eine Anwenderkalibrierung erforderlich (siehe [Abschnitt 4.2.3](#page-22-0)).

#### **Wann kalibrieren?** Bei jeder Veränderung der Eigenschaften des Messmediums und bei jeder Veränderung der Umgebung am Messort ist eine neue Anwenderkalibrierung erforderlich.

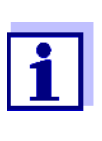

Eingegebene Werte der Anwenderkalibrierung sind im Controller gespeichert und damit dem Messort (und nicht dem Sensor) zugeordnet. Bei einem Austausch des Sensors ist daher keine neue Anwenderkalibrierung erforderlich.

**Wie kalibrieren?** Durch eine Referenzmessung (z. B. gravimetrisch nach DIN 38414) stellen Sie den tatsächlichen Feststoffgehalt Ihres Messmediums fest.

> Ergeben die Referenzmessungen keine Abweichungen zum optisch ermittelten Messwert der VisoTurb<sup>®</sup> 700 IQ F, ist der Sensor bereits optimal an die Messsituation angepasst.

Ergeben die Referenzmessungen Abweichungen zum optisch ermittelten Messwert der VisoTurb<sup>®</sup> 700 IQ F gehen Sie wie folgt vor:

- Bedingungen am Messort optimieren (siehe [Abschnitt 3.2.1\)](#page-8-4)
- Anwenderkalibrierung durchführen (siehe [Abschnitt 4.2.3](#page-22-0)) bei Messung des Feststoffgehalts
- Applikationsabgleich durchführen (siehe [Abschnitt 4.2.2](#page-21-0)), bei Einfluss der Messumgebung auf die Messwerte

#### <span id="page-21-1"></span><span id="page-21-0"></span>**4.2.2 Applikationsabgleich**

Bei optimaler Installation (ausreichende Abstände zu den Wänden, Wände aus dunklem Material) ist der Einfluss der Messumgebung vernachlässigbar gering. Falls aufgrund der örtlichen Gegebenheiten eine optimale Installation nicht durchführbar ist, können Störeinflüsse über eine Messwertkorrektur kompensiert werden.

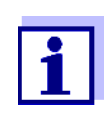

Je nach Messlösung können sich die optischen Eigenschaften der Gefäßinnenflächen mit der Zeit stark verändern (Biofilme, Kalkablagerungen). Dies kann die Trübungsmessung beeinflussen. Wiederholen Sie den Applikationsabgleich von Zeit zu Zeit sowie bei Verdacht auf überhöhte Trübungswerte, um den Einfluss der Oberflächen zu überprüfen.

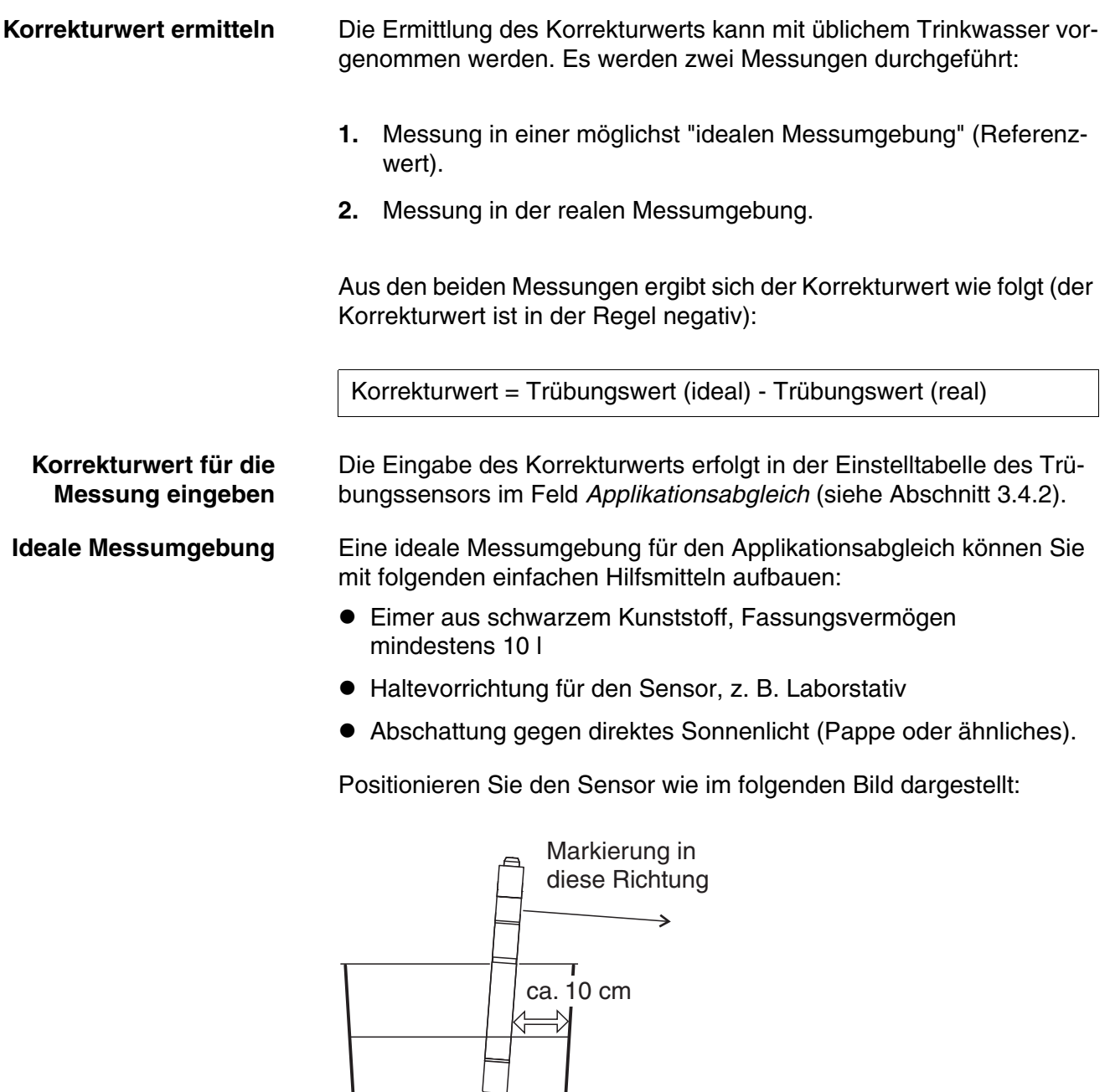

*Bild 4-1 Ideale Messumgebung für den Applikationsabgleich*

ca. 20 cm

#### <span id="page-22-1"></span><span id="page-22-0"></span>**4.2.3 Anwenderkalibrierung zur Feststoffmessung (***g/l TS)*

Bei der Feststoffmessung werden die Trübungswerte in FNU-Einheiten in den Gehalt an Trockensubstanz umgerechnet. Im Messmodus

*g/l TS* wird als Nebenmesswert der Trübungswert in FNU angezeigt.

Die Korrelation zwischen den FNU-Einheiten und dem Gehalt an Trockensubstanz erfolgt über eine Anwenderkalibrierung. Zum Zeitpunkt der Anwenderkalibrierung sollte die Messlösung in einem für die spätere Messung repräsentativen Zustand sein (Art und Menge des Feststoffs, Färbung, etc.). Die Ergebnisse aus der Anwenderkalibrierung werden manuell in der Einstelltabelle der VisoTurb® 700 IQ F eingegeben (siehe [Abschnitt 3.4.2\)](#page-17-1).

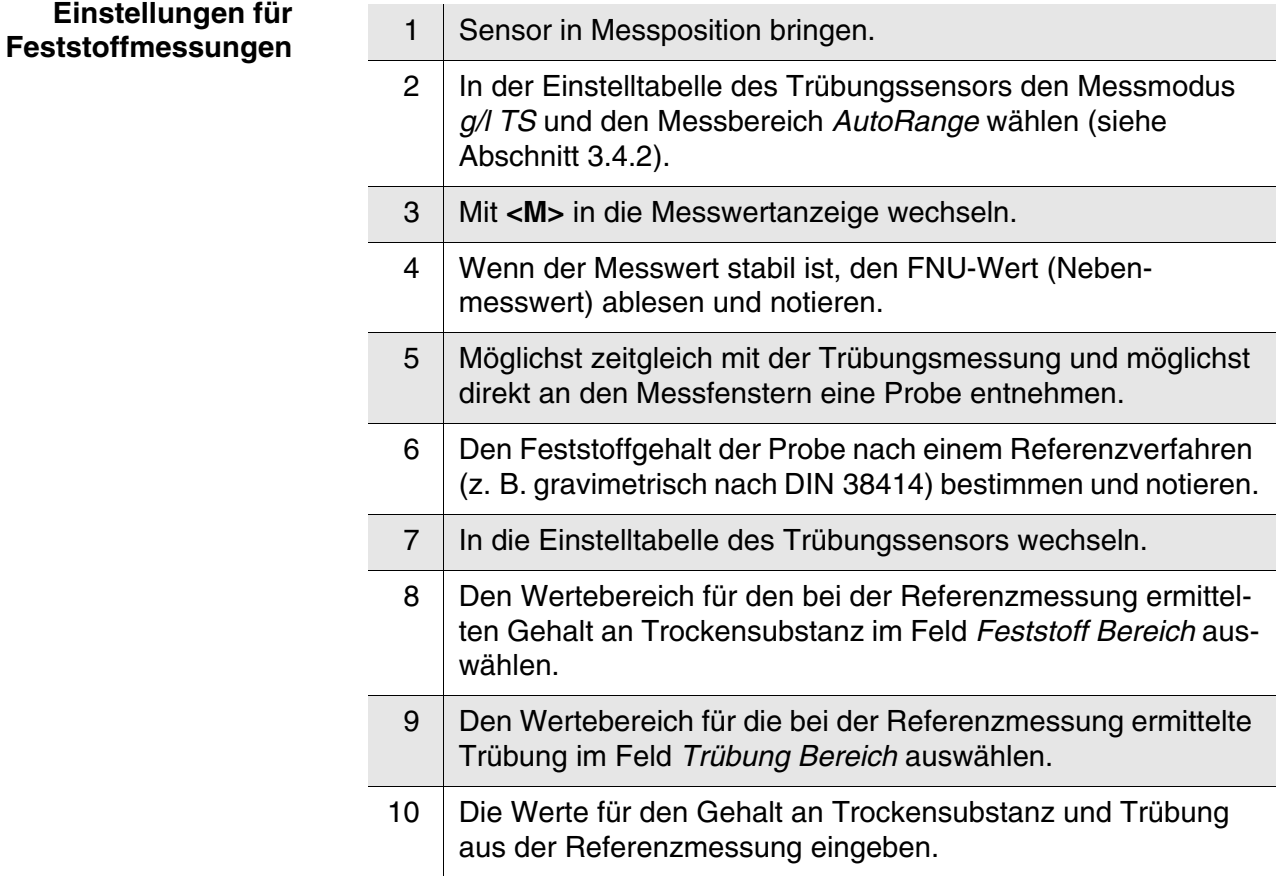

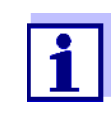

Zur Messung des Feststoffgehalts müssen beide Werte der Referenzmessung (Gehalt an Trockensubstanz und zugehöriger Trübungswert) eingegeben werden. Die folgende Tabelle zeigt die möglichen Einstellungen:

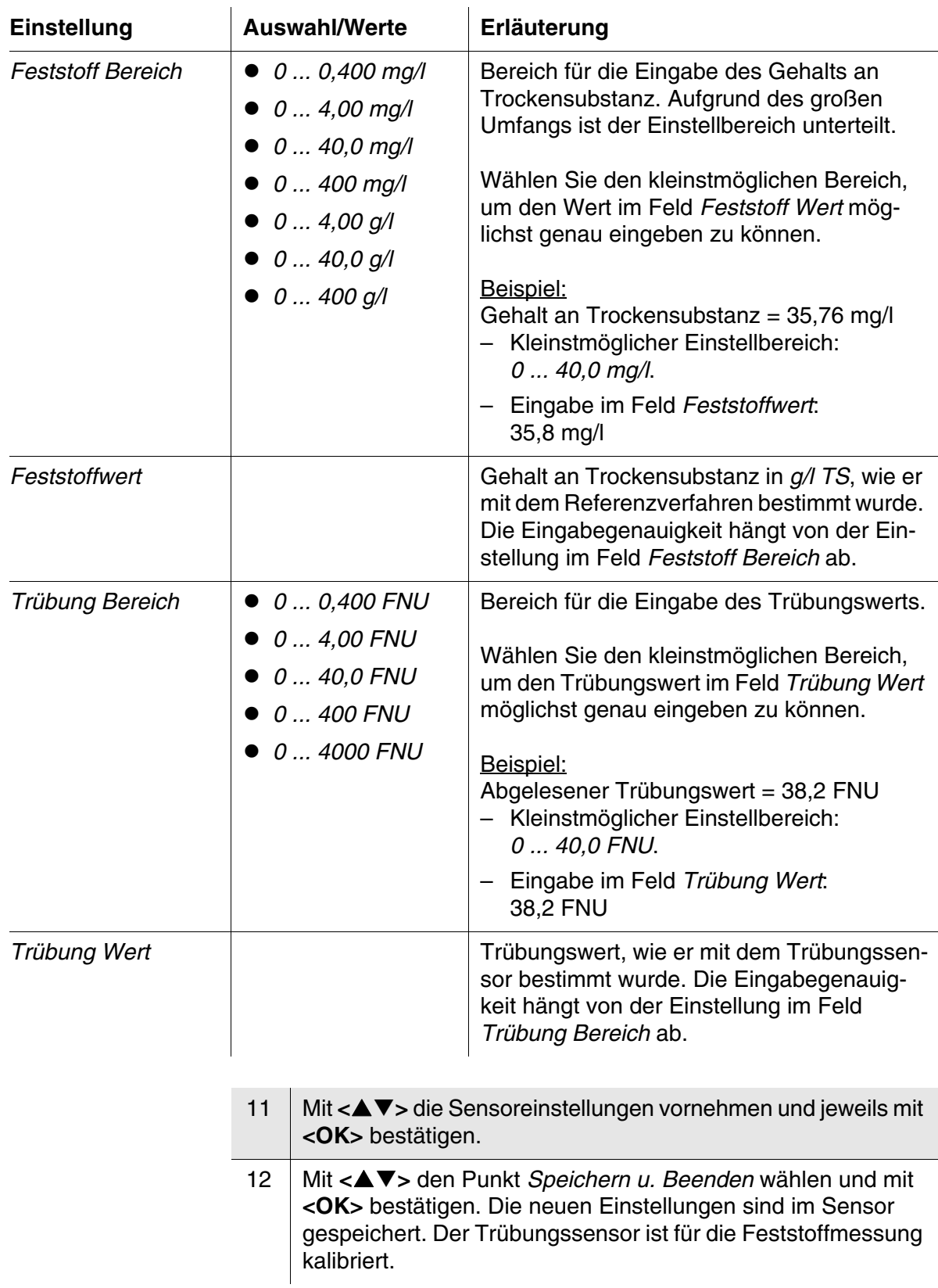

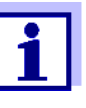

Die Feststoffmessung ist umso genauer, je besser der aktuelle Zustand der Messlösung dem Zustand zur Zeit der Anwenderkalibrierung entspricht. Bei grundlegender Änderung der Eigenschaften der Messlösung kann eine neue Anwenderkalibrierung notwendig sein.

## <span id="page-26-0"></span>**5 Wartung, Reinigung, Zubehör**

<span id="page-26-1"></span>**5.1 Allgemeines**

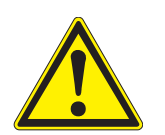

#### **VORSICHT**

**Der Kontakt mit der Messlösung kann zu einer Gefährdung des Anwenders führen! Je nach Art der Messlösung sind geeignete Schutzmaßnahmen zu ergreifen (Schutzkleidung, Schutzbrille etc.).**

Der Sensor VisoTurb® 700 IQ F ist im Normalfall wartungsfrei. Das kontinuierlich arbeitende Ultraschallsystem verhindert in fast allen Fällen die Anlagerung von Verschmutzungen.

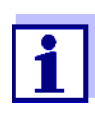

Nach längerem Verbleib des Sensors in der Messlösung im betriebslosen Zustand empfehlen wir eine Reinigung des Schafts und der Saphirscheibe.

#### <span id="page-26-4"></span><span id="page-26-2"></span>**5.2 Reinigung von Sensorschaft und Saphirscheibe**

Bei normalem Betrieb (z. B. kommunale Abwässer) wird die Reinigung empfohlen:

- bei Verschmutzung (nach Sichtkontrolle)
- wenn der Sensor längere Zeit nicht in Betrieb war, sich aber im Messmedium befand
- bei Verdacht auf fehlerhafte (in der Regel zu niedrige) Messwerte
- wenn die SensCheck-Meldung im Logbuch erscheint

<span id="page-26-3"></span>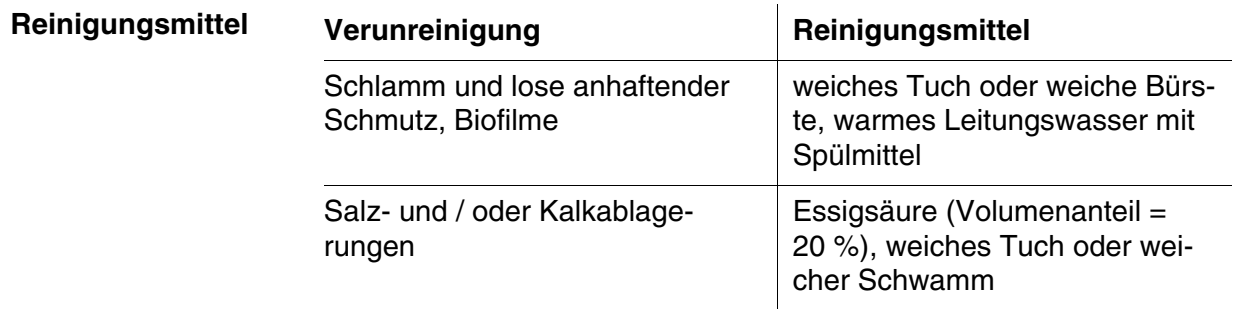

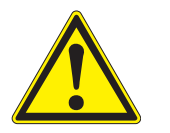

#### **VORSICHT**

**Essigsäure reizt die Augen und die Haut. Beim Umgang mit Essigsäure Schutzhandschuhe und Schutzbrille tragen.** 

#### **HINWEIS**

*Der Sensor erwärmt sich beim Betrieb an Luft. In der Folge kann sich durch Verdunstung von Flüssigkeit Schmutz im Bereich der Messfenster festsetzen. Deshalb einen längeren Betrieb an Luft vermeiden.*

#### **Reinigung**

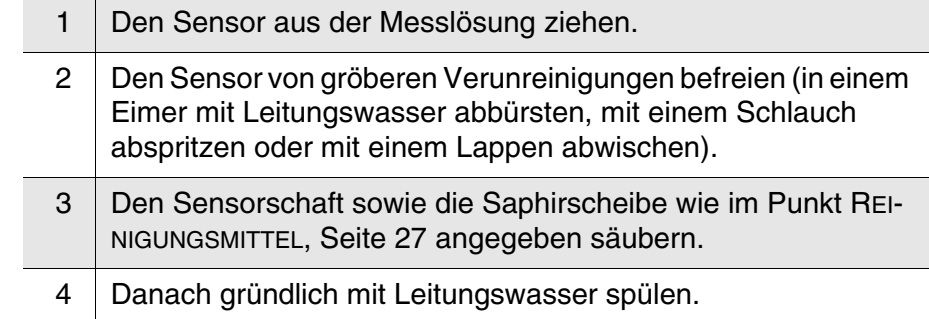

## <span id="page-28-0"></span>**6 Was tun, wenn...**

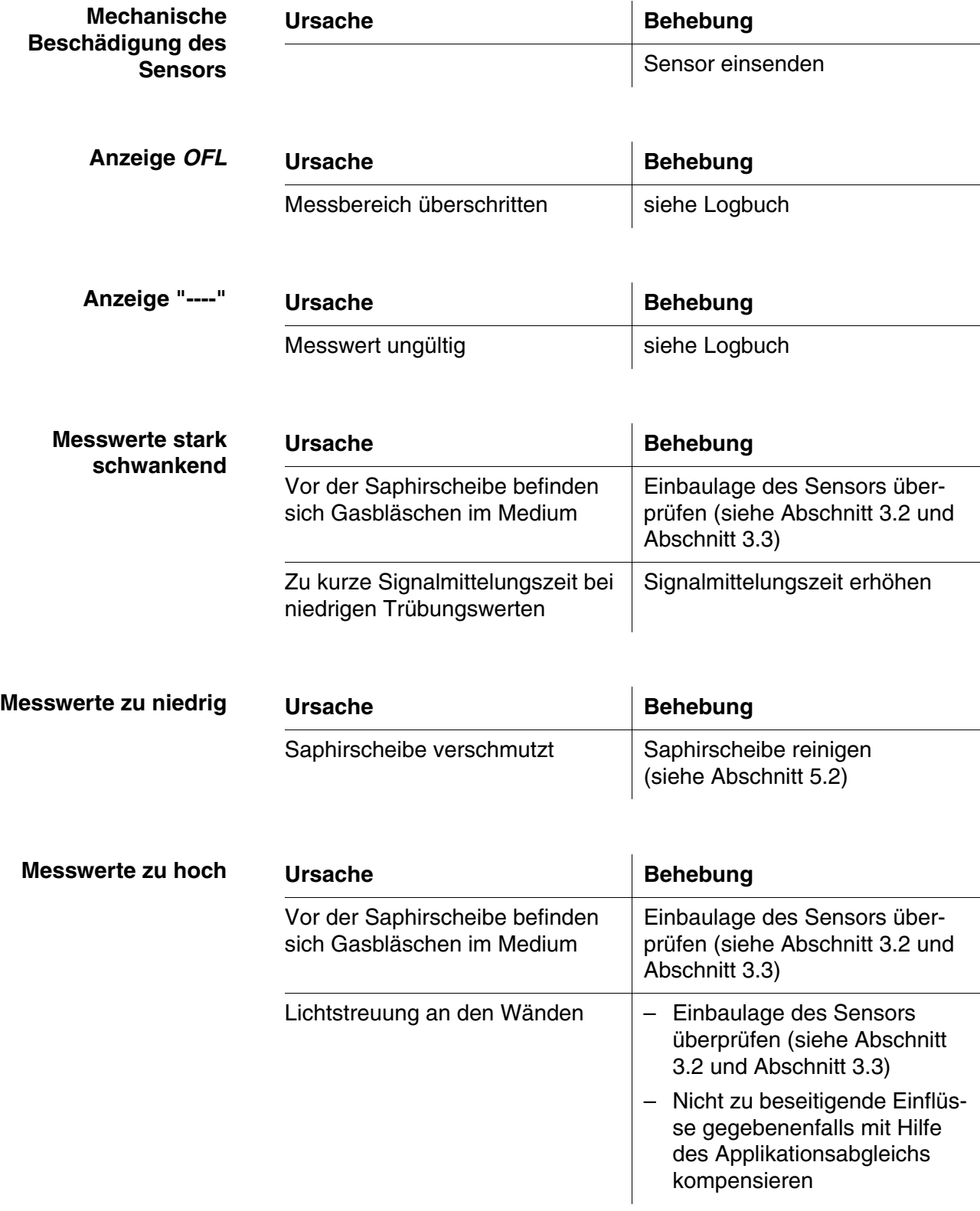

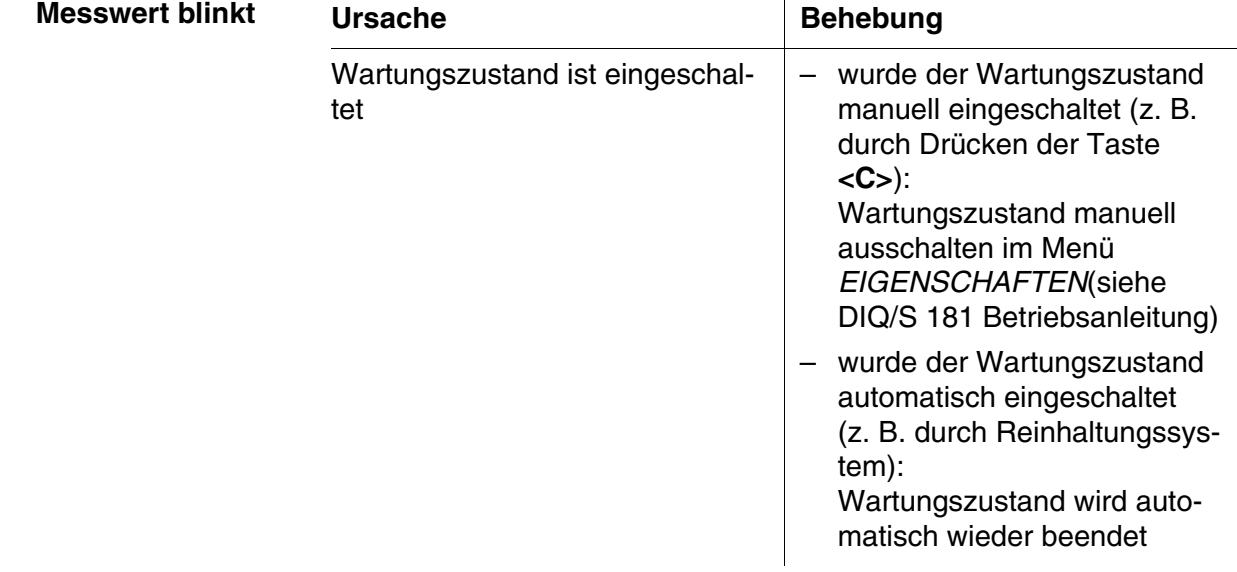

## <span id="page-30-2"></span><span id="page-30-0"></span>**7 Technische Daten**

#### <span id="page-30-1"></span>**7.1 Messeigenschaften**

**Messprinzip** Verfahren zur Streulichtmessung entsprechend EN ISO 7027 (DIN EN 27027 bzw. ISO 7027):

- 90 ° Messwinkel
- Messung in Formazin-nephelometrischen Einheiten FNU

#### **Meßbereiche und Auflösungen Messmodus Messbereiche Auflösungen** FNU, NTU, TEF  $\vert 0 ... 0,400 \rangle$  $0...4.00$  $0...40,0$  $0...400$ 0 ... 4000 0,001 0,01 0,1 1 1 mg/l SiO<sub>2</sub>  $\vert 0 ... 0,400 \rangle$  $0...4,00$  $0...40,0$  $0...400$  $0...4000$ 0,001 0,01 0,1 1 1 ppm  $\text{SiO}_2$  0 ... 0,400  $0... 4.00$  $0...40,0$ 0 ... 400 0 ... 4000 0,001 0,01 0,1 1 1 TS 0 ... 0.400 mg/l 0 ... 4.00 mg/l 0 ... 40.0 mg/l 0 ... 400 mg/l 0 ... 4.00 g/l 0 ... 40.0 g/l 0 ... 400 g/l 0,001 mg/l 0,01 mg/l 0,1 mg/l 1  $mg/l$ 0,01 g/l  $0,1,9/1$ 1 g/l

<span id="page-31-0"></span>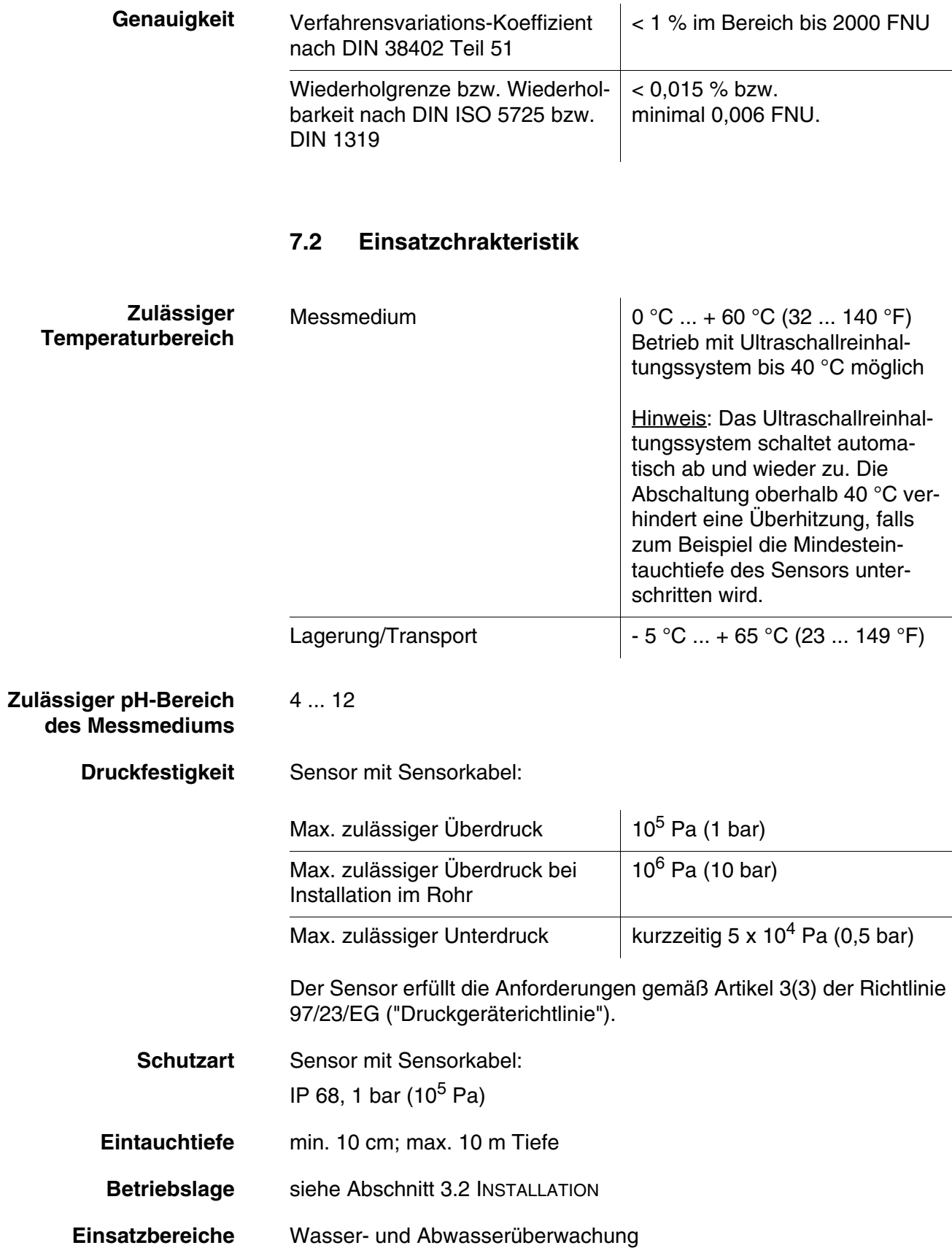

#### <span id="page-32-0"></span>**7.3 Allgemeine Daten**

**Abmessungen** 325 mm ₳ 40,0 mm **Gewicht (mit** VisoTurb<sup>®</sup> 700 IQ F  $\vert$  ca. 1400 g **Sensorkabel) Material** Schaft V4A rostfreier Stahl 1.4571 \* Sensorkopf V4A rostfreier Stahl 1.4571 \* Messfenster Saphir \* Edelstähle können ab Chloridkonzentrationen ≥ 500 mg/l korrosionsempfindlich sein. **Reinhaltungssystem** Ultraschallprinzip Erkennung einer Messstörung **Automatische Sensorüberwachung** Erkennung eines Ausfalls des Reinhaltungssystems **(SensCheck-Funktion) Gerätesicherheit** Angewandte Normen – FN 61010-1  $-$  UL 61010-1 – CAN/CSA C22.2#61010-1 **7.4 Elektrische Daten** 

<span id="page-32-1"></span>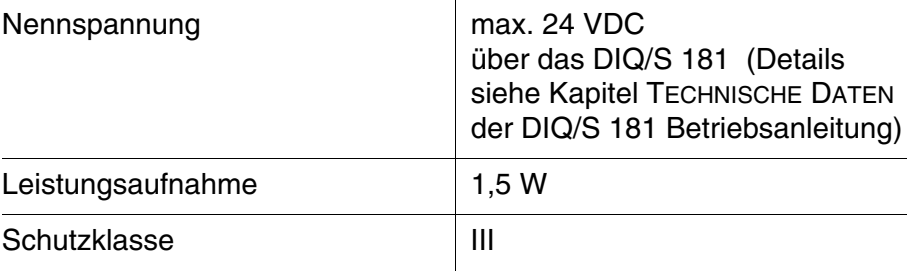

## <span id="page-33-0"></span>**8 Verzeichnisse**

#### <span id="page-33-1"></span>**8.1 Erläuterung der Meldungen**

In diesem Kapitel finden Sie eine Liste mit allen Meldungscodes und den dazugehörigen Meldungstexten für den Sensor VisoTurb<sup>®</sup> 700 IQ F.

Informationen zu

- Inhalt und Aufbau des Logbuchs und
- Aufbau des Meldungscodes

Siehe DIQ/S 181 Betriebsanleitung, Kapitel LOGBUCH.

#### <span id="page-33-2"></span>**8.1.1 Fehlermeldungen**

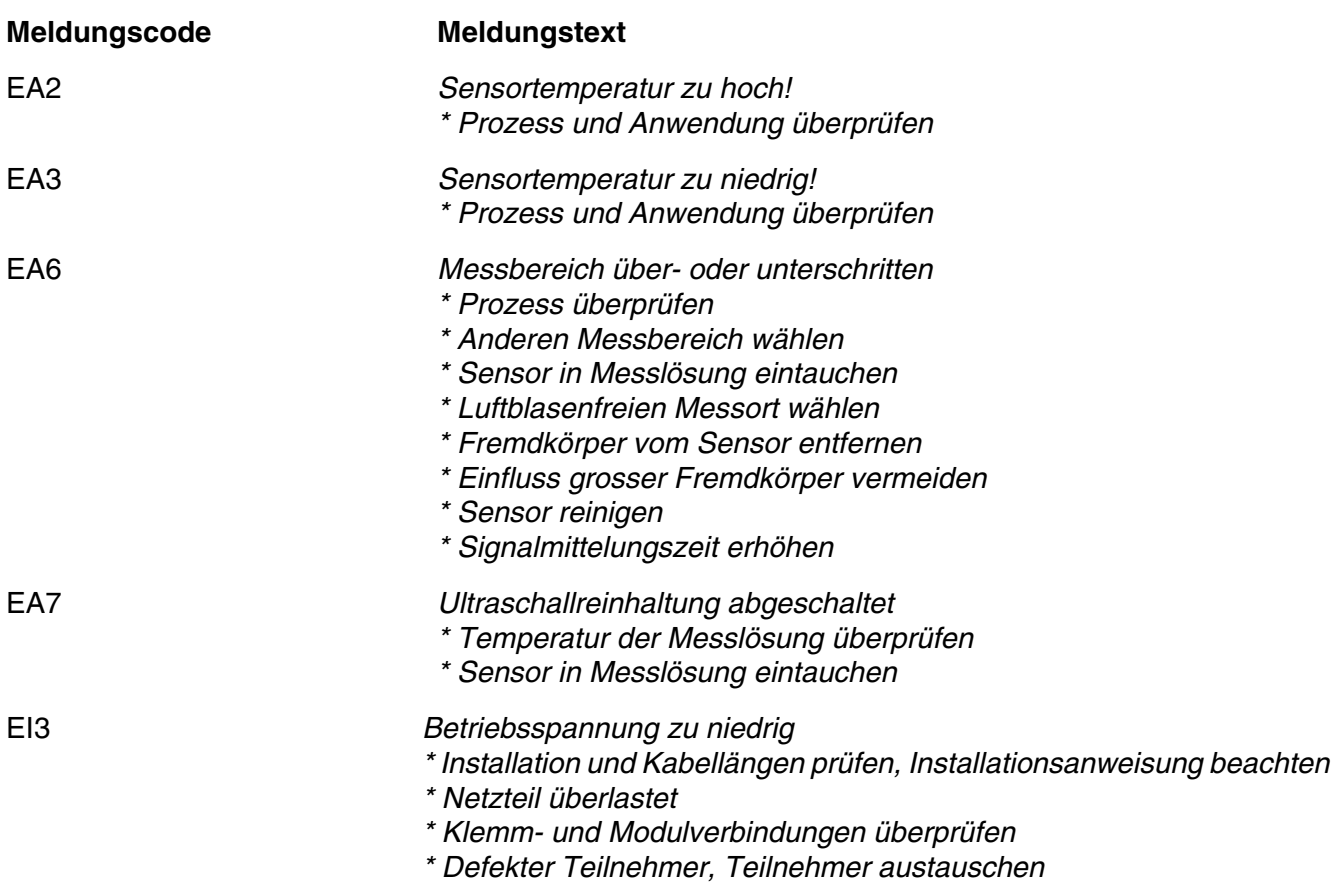

<span id="page-34-0"></span>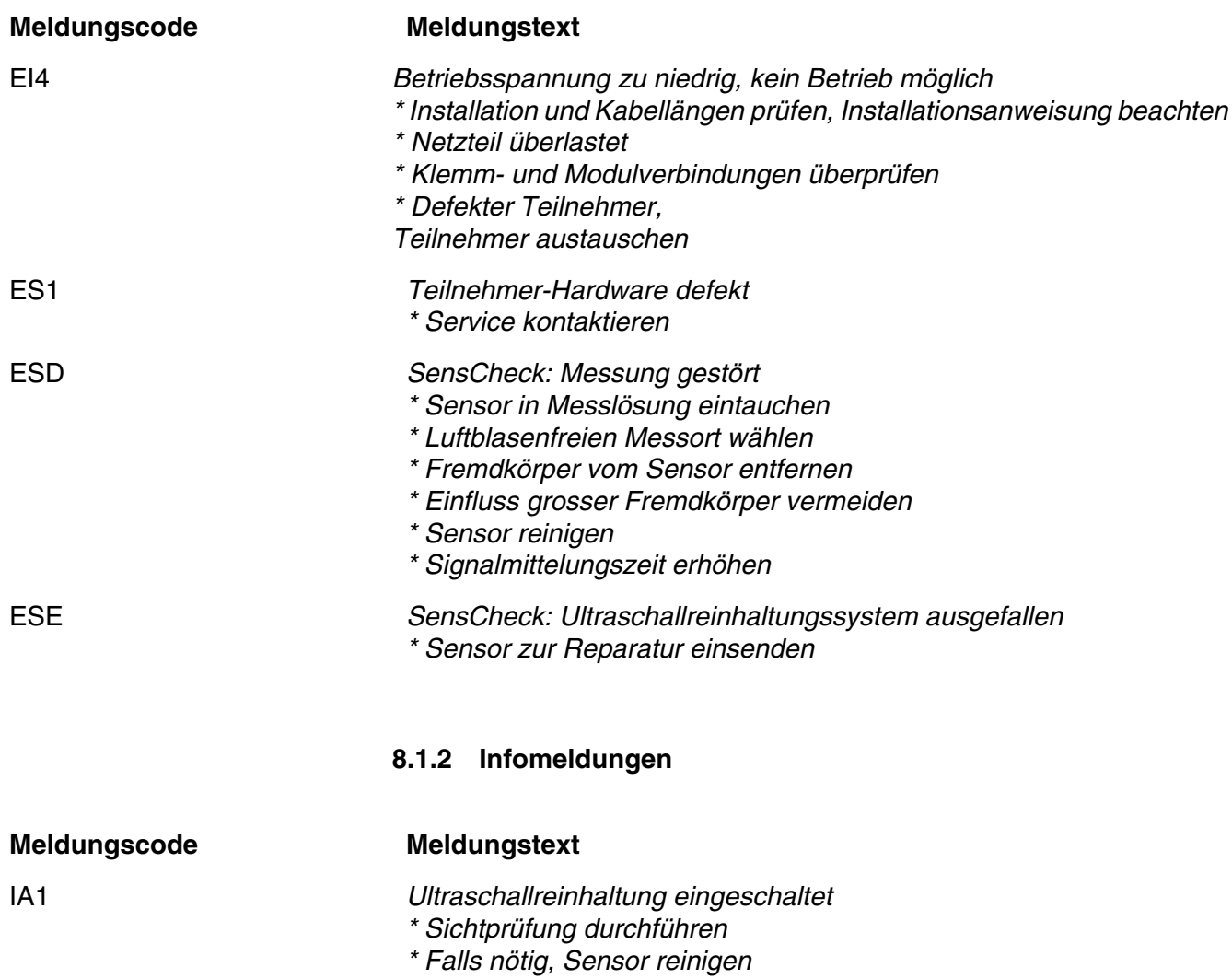

## Xylem |ˈzīləm|

1) Das Gewebe in Pflanzen, das Wasser von den Wurzeln nach oben befördert; 2) ein führendes globales Wassertechnologie-Unternehmen.

Wir sind ein globales Team, das ein gemeinsames Ziel eint: innovative Lösungen zu schaffen, um den Wasserbedarf unserer Welt zu decken. Im Mittelpunkt unserer Arbeit steht die Entwicklung neuer Technologien, die die Art und Weise der Wasserverwendung und die Aufbereitung sowie Wiedernutzung von Wasser in der Zukunft verbessern. Wir unterstützen Kunden aus der kommunalen Wasser- und Abwasserwirtschaft, der Industrie sowie aus der Privat- und Gewerbegebäudetechnik mit Produkten und Dienstleistungen, um Wasser und Abwasser effizient zu fördern, zu behandeln, zu analysieren, zu überwachen und der Umwelt zurückzuführen. Darüber hinaus hat Xylem sein Produktportfolio um intelligente und smarte Messtechnologien sowie Netzwerktechnologien und innovative Infrastrukturen rund um die Datenanalyse in der Wasser-, Elektrizitäts- und Gasindustrie ergänzt. In mehr als 150 Ländern verfügen wir über feste, langjährige Beziehungen zu Kunden, bei denen wir für unsere leistungsstarke Kombination aus führenden Produktmarken und Anwendungskompetenz, getragen von einer Tradition der Innovation, bekannt sind.

#### **Weitere Informationen darüber, wie Xylem Ihnen helfen kann, finden Sie auf www.xylem.com.**

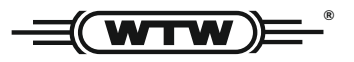

Xylem Analytics Germany Sales GmbH & Co. KG **WTW** Am Achalaich 11 82362 Weilheim Germany **Service und Rücksendungen:**

Tel.: Fax: E-Mail Internet: www.xylemanalytics.com +49 881 183-325 +49 881 183-414 wtw.rma@xylem.com

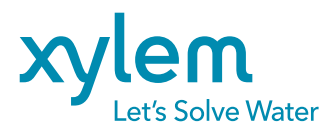

Xylem Analytics Germany GmbH Am Achalaich 11 82362 Weilheim Germany

 $\epsilon$ **UK**